## **Guardia**

[Servicio de Guardia Data Center UNICEN](https://wiki.rec.unicen.edu.ar/wiki/doku.php?id=informatica:red:guardia:start)

[Estado de los Servicios Monitoreados](http://nagiosriu.unicen.edu.ar/guardia.html)

[Reportes de Incidencias](http://nagiosriu.unicen.edu.ar/incidencias.php)

## **Contactos**

#### **Soporte Técnico**

#### **Mail:**

[soporte@unicen.edu.ar](mailto:soporte@unicen.edu.ar)

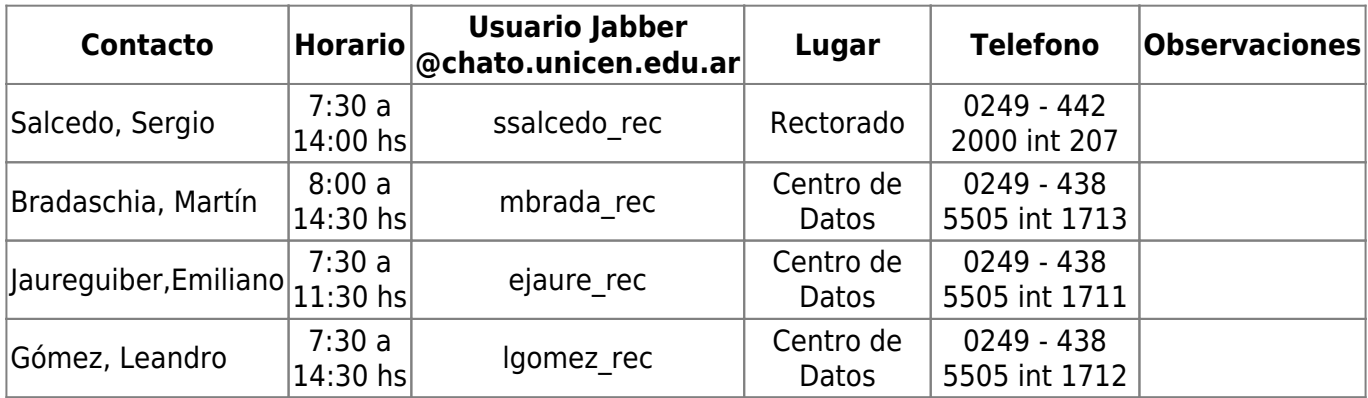

# **Características de la red**

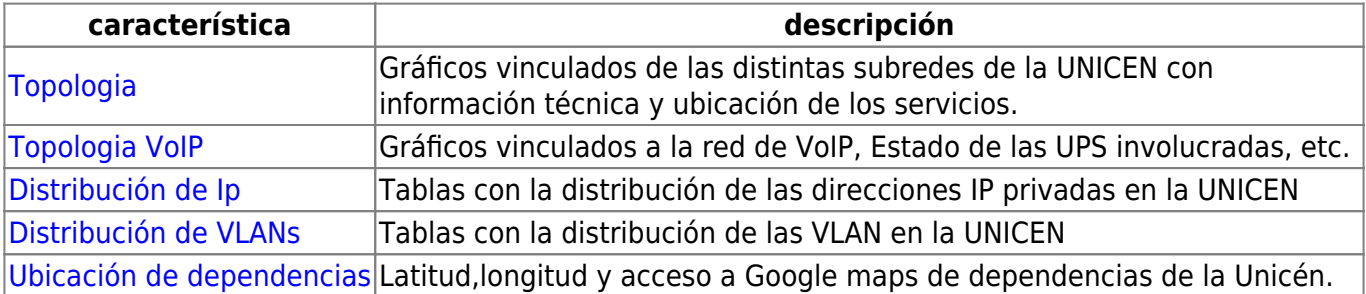

#### **Monitoreos**

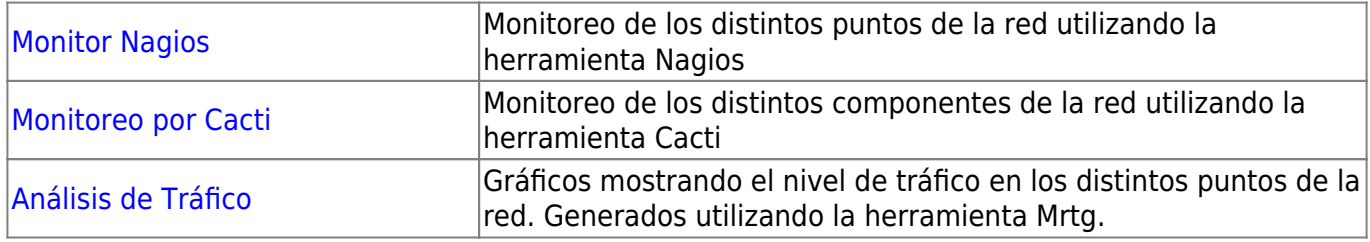

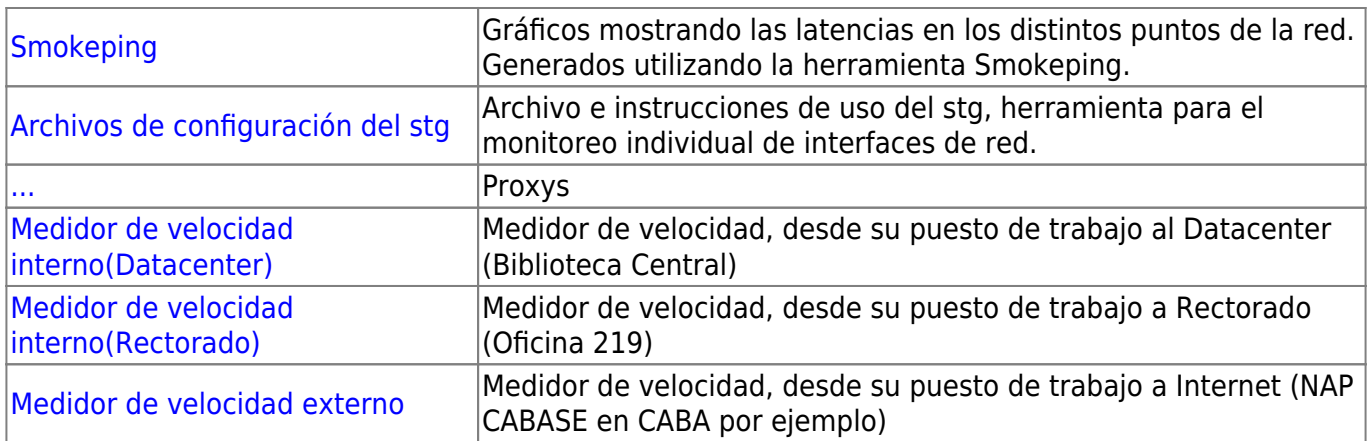

## **Información general**

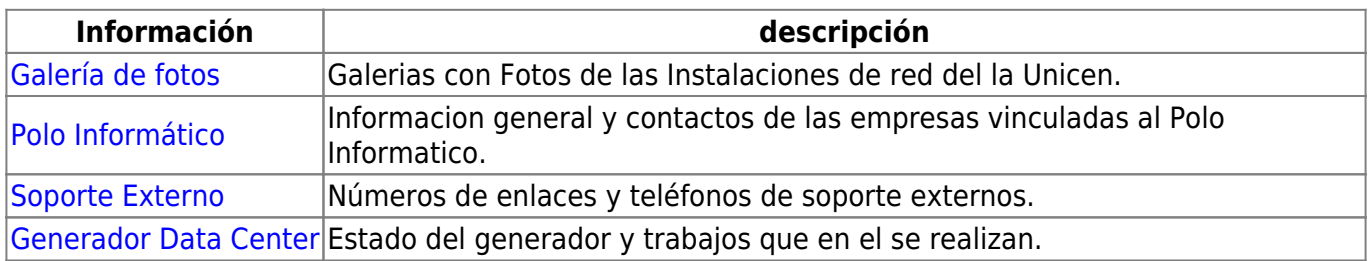

### **Preguntas frecuentes**

- [¿Cómo elegir porque radios se envia el trafico entre rectorado y el campus?](https://wiki.rec.unicen.edu.ar/wiki/doku.php?id=informatica:red:preguntasfrecuentes:cambioradios)
- [¿Cómo realizar una imagen con Acronis True Image como parte del protocolo de backups de](https://wiki.rec.unicen.edu.ar/wiki/doku.php?id=informatica:red:preguntasfrecuentes:comoimagenconacronis) [servidores?.](https://wiki.rec.unicen.edu.ar/wiki/doku.php?id=informatica:red:preguntasfrecuentes:comoimagenconacronis)
- [¿Cómo instalar un servidor OpenVPN con un cliente de test?](https://wiki.rec.unicen.edu.ar/wiki/doku.php?id=informatica:red:preguntasfrecuentes:comoopenvpm)

## **Estado de configuración de los servidores**

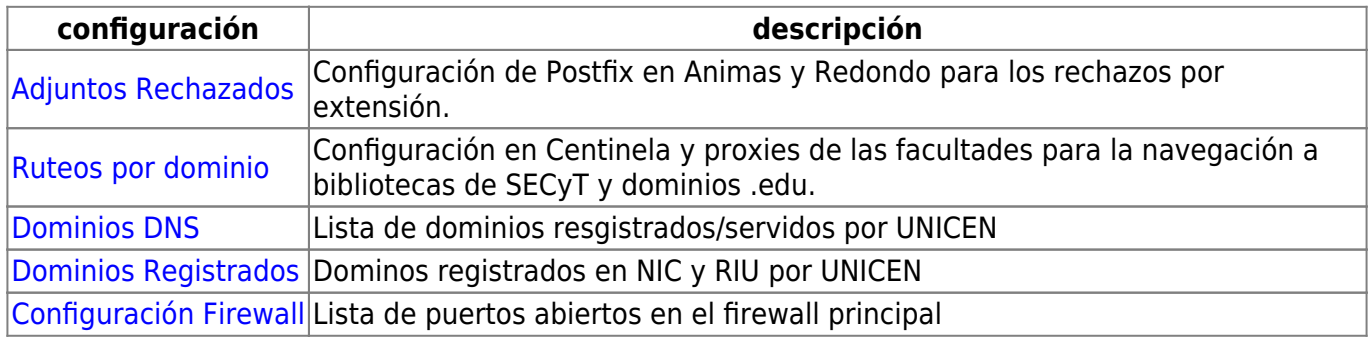

#### **Acceso a Wireless**

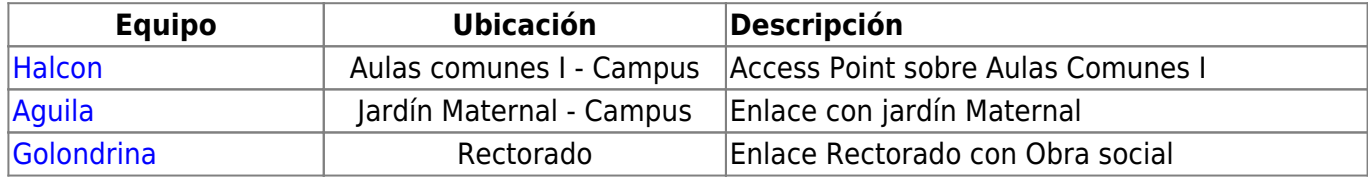

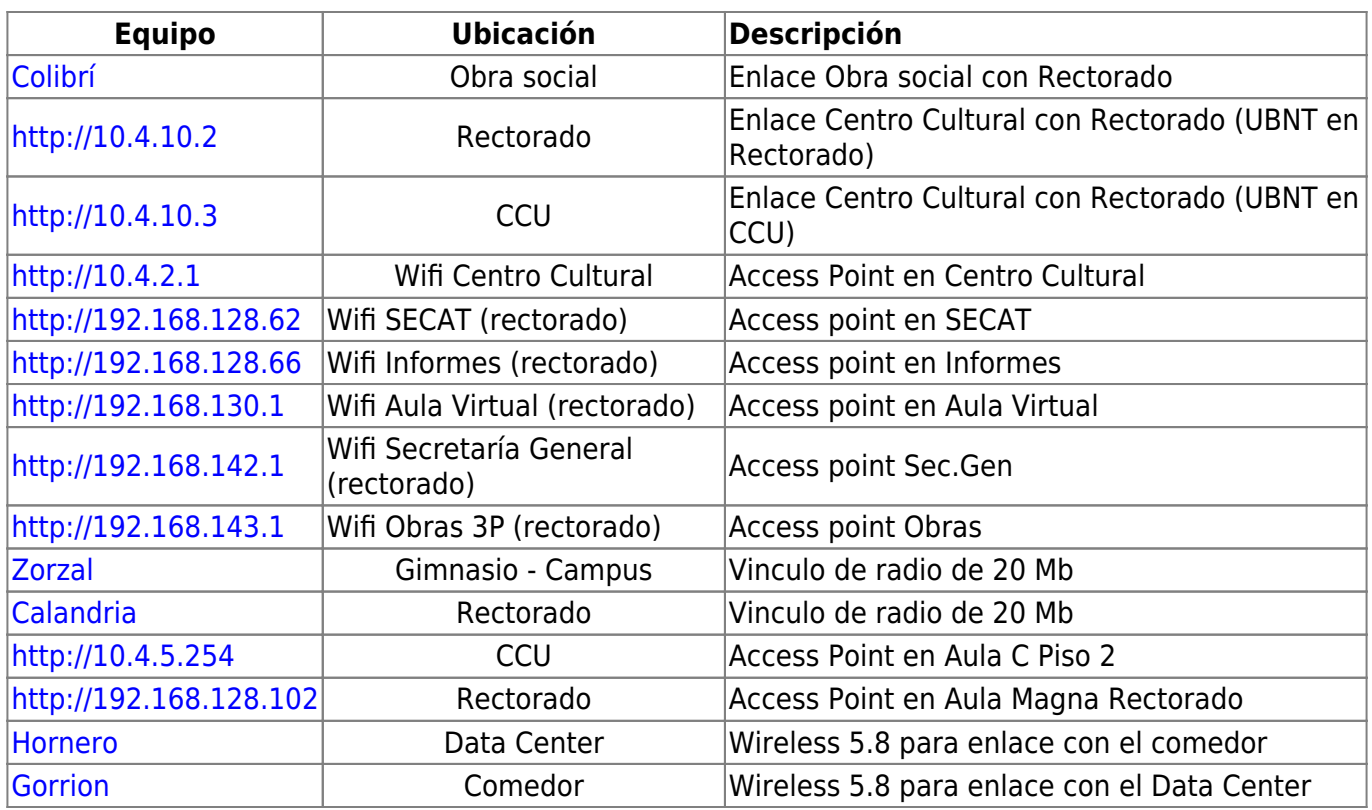

#### **Links de interes**

- [Video conferencia](https://wiki.rec.unicen.edu.ar/wiki/doku.php?id=informatica:vc:start)
- Voip <sup>2</sup>Fix Me!) (hay que pasar la pagina de ayuda para el uso del interconeccionado Voip a un punto de acceso público)

From: <https://wiki.rec.unicen.edu.ar/wiki/>- **Wiki UNICEN**

Permanent link: **<https://wiki.rec.unicen.edu.ar/wiki/doku.php?id=informatica:red:start&rev=1536924658>**

Last update: **2018/09/14 08:30**

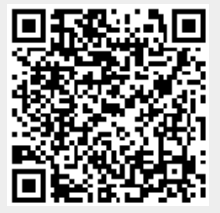